## Instrucciones para que **FUNCIONEN** los programas WITCH

1.- Bajar el archivo Witch 2 a su escritorio.

2.- El archivo Witch viene compactado, para descompactarlo hagan lo siguiente:

Si el archivo witch se ve como este

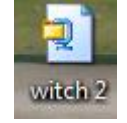

Continúan, de lo contrario pasen al paso 7 en la siguiente hoja.

Hacen clic, con el botón derecho del ratón, sobre el icono de Witch 2 y usen esta opción

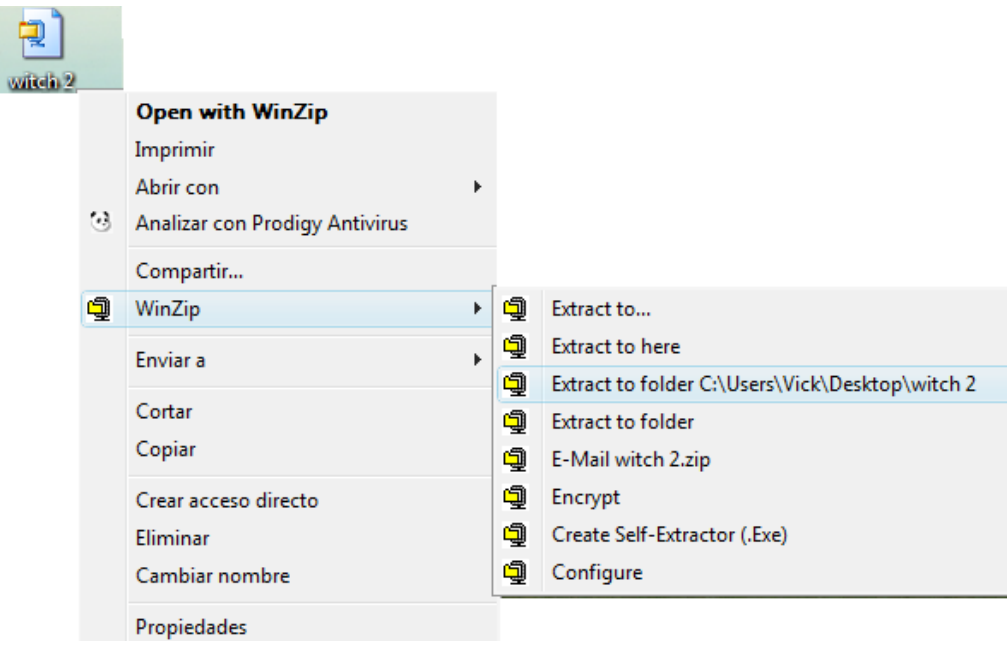

3.- Después aparece la carpeta Witch 2.

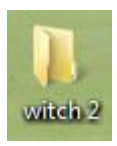

- 4.- Hacen doble clic sobre la carpeta Witch y localizan el archivo llamado 1instalar.
- 5.- Hacen doble clic sobre el archivo llamado 1instalar
- 6.- Y después de unos segundos, ya quedó instalado.

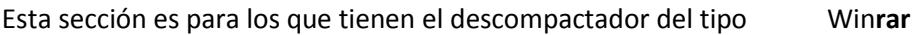

7.- El archivo Witch 2 viene compactado, para descompactarlo hagan lo siguiente:

Si el archivo witch 2 se ve como este

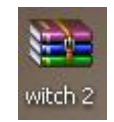

Continúan, de lo contrario pónganse en contacto con su proveedor.

Hacen clic, con el botón derecho del ratón, sobre el icono de Witch 2 y usen esta opción

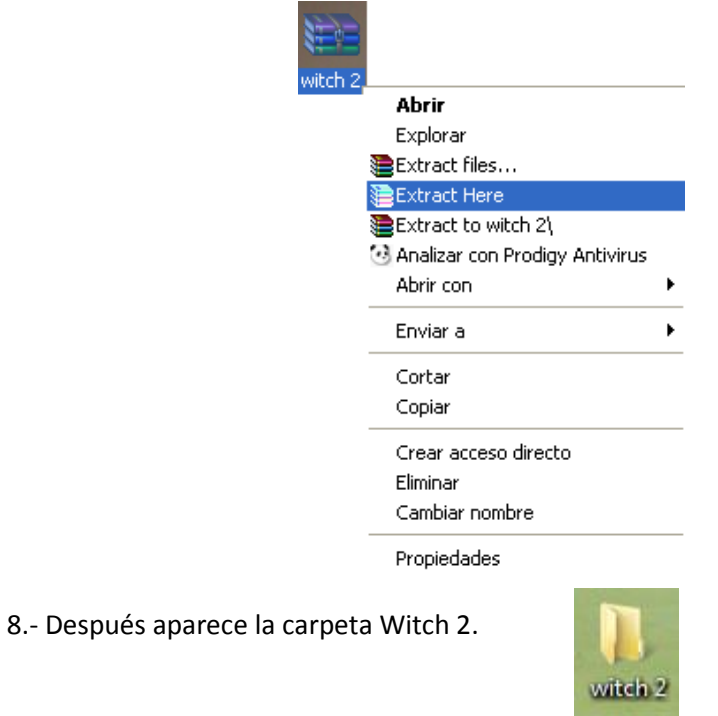

9.- Hacen doble clic sobre la carpeta Witch 2 y localizan el archivo llamado 2instalar

10.- Hacen doble clic sobre el archivo llamado 2instalar

11.- Y después de unos segundos, ya quedó instalado.